## **openSUSE Distributions-Upgrade**

Das Anheben einer Version von openSUSE Leap zur nächsten (oder gar übernächsten) ist seit Einführung von Leap ein Kinderspiel und klappt in aller Regel auch problemlos.

## **bis Leap 15.3**

## **ab Leap 15.3**

Statt hartcodierter Versionsnummern ist openSUSE dazu übergegangen in den Repository-Dateien mit der Variablen \$releasever zu arbeiten. Das kann mittels *zypper* auf der Kommandozeile dazu genutzt werden um ein Distributions-Upgrade vorzunehmen ohne die Repo-Dateien anpassen zu müssen, ausgenommen beim ersten Mal.

Im ersten Schritt muss kontrolliert werden, ob alle Update-Repositories aktiviert respektive vorhanden sind:

```
invis:~ # zypper repos -u
Die Repository-Prioritäten sind ohne Effekt. Alle aktivierten Repositorys
teilen sich die gleiche Priorität.
# | Alias | Name | Enabled | GPG Check
| Refresh | URI
                        ---+---------------------------------+-------------+-----------+------------
-----+----------------+-----------------------------------------------------
--------------------
 1 | download.opensuse.org-non-oss | Haupt-Rep-> | Ja | (r ) Ja
| Ja |
http://download.opensuse.org/distribution/leap/15.3/repo/non-oss/
 2 | download.opensuse.org-non-oss_1 | Aktualisi-> | Ja | (r ) Ja
| Ja | http://download.opensuse.org/update/leap/15.3/non-oss/
3 | download.opensuse.org-oss | Haupt-Rep-> | Ja | (r) Ja
| Ja |
http://download.opensuse.org/distribution/leap/15.3/repo/oss/
4 | download.opensuse.org-oss_1 | Hauptaktu-> | Ja | (r ) Ja
| Ja | http://download.opensuse.org/update/leap/15.3/oss
 5 | openSUSE-${releasever}-0 | openSUSE--> | Ja | (r ) Ja
| Ja |
http://download.opensuse.org/distribution/leap/15.3/repo/oss/
6 | repo-backports-debug-update | Update re-> | Nein | ----
| ---- |
http://download.opensuse.org/update/leap/15.3/backports_debug/
7 | repo-backports-update | Update re-> | Ja | (r ) Ja
| Ja | http://download.opensuse.org/update/leap/15.3/backports/
8 | repo-debug | openSUSE--> | Nein
 | ---- |
```

```
http://download.opensuse.org/debug/distribution/leap/15.3/repo/oss/
9 | repo-debug-non-oss | openSUSE--> | Nein | ----
| ---- |
http://download.opensuse.org/debug/distribution/leap/15.3/repo/non-oss/
10 | repo-debug-update | openSUSE--> | Nein | ----
| ---- | http://download.opensuse.org/debug/update/leap/15.3/oss/
11 | repo-debug-update-non-oss | openSUSE--> | Nein | ----
| ---- |
http://download.opensuse.org/debug/update/leap/15.3/non-oss/
12 | repo-sle-debug-update | Update re-> | Nein | ----
| ---- | http://download.opensuse.org/debug/update/leap/15.3/sle/
13 | repo-sle-update | Update re-> | Ja | (r) Ja
| Ja | http://download.opensuse.org/update/leap/15.3/sle/
14 | repo-source | 0penSUSE--> | Nein | ----
| ---- |
http://download.opensuse.org/source/distribution/leap/15.3/repo/oss/
15 | repo-source-non-oss | openSUSE--> | Nein | ----
| ---- |
http://download.opensuse.org/source/distribution/leap/15.3/repo/non-oss/
```
In meinem Fall sind es die Repos 2,4,7 und 13 (2 und 4 sind versehentlich Doppel, eines davon kann problemlos gelöscht werden). Bei allen muss in der Spalte "enabled" "ja", respektive "yes" stehen. Ist das nicht der Fall müssen deaktivierte Repos aktiviert werden:

invis:~ # zypper modifyrepo --enable repo-sle-update

Als Parameter nach –enable kann sowohl der Name als auch die Nummer des entsprechenden Repos angegeben werden.

Es müssen mindestens 3 verschiedene Update-Repos "repo-update" (Hauptaktualisierungsrepository), "repo-backports-update" und "repo-sle-update" vorhanden sein. Fehlt eines oder mehrere, müssen diese eingerichtet werden. Hier gezeigt am Beispiel "repo-update"

invis:~ # zypper addrepo --check --refresh --name 'repo-update' http://download.opensuse.org/update/leap/15.3/oss/ repo-update

Gleichermaßen funktioniert es bei den anderen Updates, es muss lediglich der entsprechende Name ersetzt werden.

Im folgenden Schritt muss überprüft werden, ob die Versionsnummer der betriebenen Leap-Version noch fix in den Repository-Dateien steht:

invis:~ # grep baseurl /etc/zypp/repos.d/\*.repo

Steht in den ausgegebenen Zeilen an irgendeiner Stelle noch "15.3" kann dies wie folgt pauschal in die Variable \$releasever geändert werden:

```
invis:\sim # sed -i 's/15.3/${releasever}/g' /etc/zypp/repos.d/*.repo
```
Findet sich in einer der zuvor mit *grep* erzeugten Ausgabe eine oder mehrere Zeilen in denen die Version noch mit "openSUSE Leap 15.3" angeben wurde ist "openSUSE Leap" zu entfernen. Das kann händisch im Editor erfolgen.

Jetzt können die Repositories dynamisch für Leap Version 15.4 bzw. nachfolgende aufgefrischt werden:

invis:~ # zypper --releasever=15.4 refresh

Treten dabei keine Fehler auf, kann jetzt das eigentliche Distributions-Upgrade erfolgen:

invis:~ # zypper --releasever=15.4 dup --download-in-advance

Im Anschluss an das Upgrade muss der Server neu gestartet werden.

From: <https://wiki.invis-server.org/> - **invis-server.org**

Permanent link: **[https://wiki.invis-server.org/doku.php?id=invis\\_server\\_wiki:upgrade:distup](https://wiki.invis-server.org/doku.php?id=invis_server_wiki:upgrade:distup)**

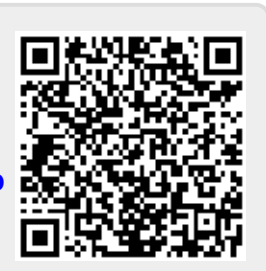

Last update: **2023/02/01 10:49**